# PC-Biliothek: DUDEN Die deutsche Rechtschreibung

*Franz Fiala*

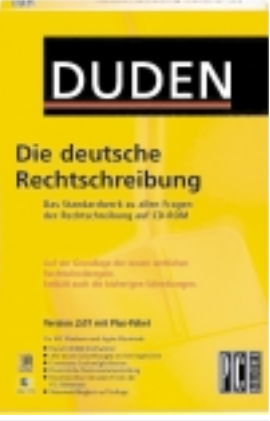

*PC-Bibliothek Version 2.1 mit dem Buch DUDEN – Die deutsche Rechtschreibung; 1 CD-ROM für Windows und Apple Macintosh; ISBN 3-411-06706-3 39,90 DM; 295,00 öS; 33,90 sFr.*

kommt aber auch CD-Ausgabe auf den Markt. Das Programm PC-Bibliothek Version 2.1 hat auch eine Portion österreichischer Väter, nämlich die Hypermediagruppe von Joanneum-Research unter der Leitung von Professor Hermann Maurer.

Der DUDEN

Die Abbildung der gedruckten Ausgabe in die CD-Version ist nach meiner Ansicht sehr gelungen. Es ist

wirklich jedes Detail der gedruckten Ausgabe vom Vorwort, über die Regeln, die amtlichen Regeln und allen nur erdenklichen Hyperlinks dazwischen enthalten. Die in der früheren Version vorhandene Trennung in Rechtschreibung und Regeln jeweils für alte und neue Rechtschreibung wurde fallen gelassen,es gibt nur mehr ein Buch, die neue Schreibweise ist wie in der gedruckten Ausgabe in roter Farbe gedruckt, die alte Schreibweise wird in Klammern nachgestellt

**Kein Blättern** mehr, denn man gelangt von jedem Regelverweis in einem Eintrag durch einen Hyperlink unmittelbar zur Regel, pardon, das heißt ja jetzt Kennziffer. Von jeder Kennziffer gibt es wieder einen Verweis zum amtlichen Paragrafen, sodass immer auch der Originaltext der Regel zur Verfügung steht.

**Blättern** wie in einem Buch (was bei anderen Produkten oft abgeht) kann man mit einem eigens dafür geschaffenen Button auch (man muss ihn aber immer wieder neu aktivieren).

Ein echter Hit für Rat Suchende ABC-Schützen ist aber die **Volltextsuche**, denn oft verstecken sich Begriffe im erklärenden Text. Aktiviert wird die Volltextsuche unter *Suchen Sucheinstellungen*.

Schaltet man dann noch die **Schreibungstoleranz** ein, dann kann man einen Suchbegriff auch einmal falsch schreiben, das Programm findet ihn dennoch, und viele andere mehr. Beispielsweise wird bei Eingabe von (falsch ge-

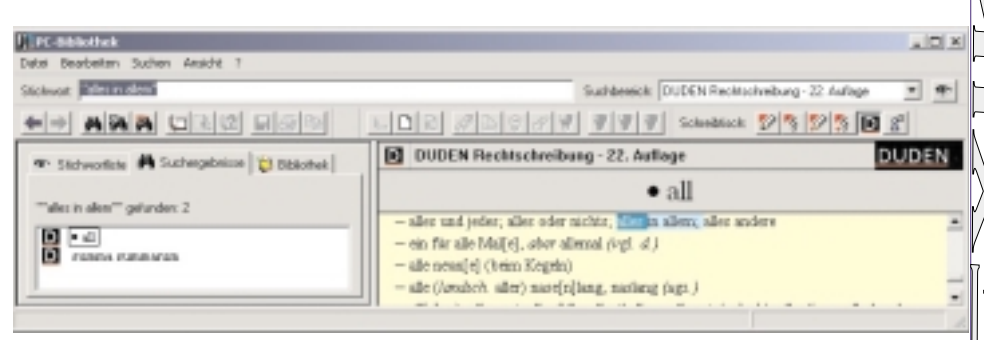

#### *Suchergebnis: links: Stichwort oder Kapitel, rechts Inhalt.*

schrieben) *vitve*, die *Witwe* ebenso sicher gefunden wie bei Eingabe von (falsch geschrieben *utzen* das (relativ seltene Wort *uzen* (necken).

Ein Hit ist auch die **Suche nach Phrasen**, die man in der gedruckten Ausgabe oft gar nicht oder erst nach langem Blättern findet.

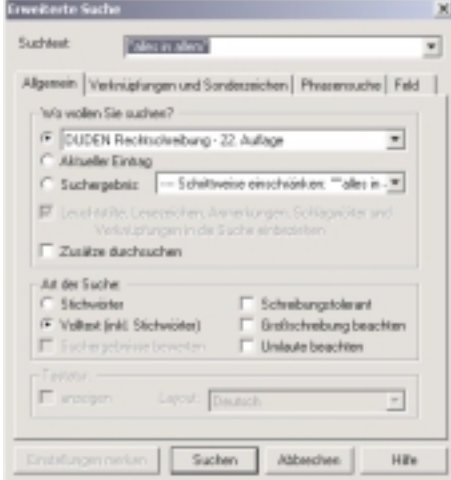

*Eingabemaske für Volltextsuche "alles in allem"*

In PC-Anwendungen geht das Nachschlagen blitzartig, die Tastenkombination  $(Strg)$   $(\overline{Umschalt})$   $(\overline{B})$  oder  $[String]$   $[B]$  schlägt die PC-Bibliothek auf, wenn nur der Kursor<sup>1</sup> im Wort steht (oder das Wort markiert ist). Was hier abgeht, ist die Möglichkeit, auch eine Phrase markieren zu können. Phrasen muss man mit Cut & Paste in die Eingabemaske der PC-Bibliothek übernehmen.

Kaum hat man ein mächtiges Programm in Verwendung, weiß man gleich, was man noch alles brauchen könnte:

#### **Rechtschreibung in die Systemsteuerung**

Rechtschreibung sollte längerfristig kein Teil eines Programms sein, sondern Teil des Systems. In Office-Programmen ist es so, doch die Rechtschreibung sollte einen Platz in der Systemleiste haben und nicht als Programm neben anderen stehen.

## **DUDEN als Rechtschreibhilfe in Word**

Ich möchte meine Programme gerne von einer DUDEN-Rechtschreibung oder von einer Rechtschreibhilfe des Österreichischen Wörterbuchs korrekturgelesen bekommen. Leider gibt es dieses Angebot von DUDEN nur für das Einsenden eines Textes, was wohl nur für einen extrem kleinen Anwenderkreis in Frage kommt.

### **Mail ohne Rechtschreibhilfe**

So muss auch das immer intensiver genutzte Medium E-Mail ganz ohne Rechtschreibhilfe auskommen, es sei denn, man installiert Word als Editor, was aber der Intention von E-Mail-Korrespondenz nicht entspricht.

## **Zusammenfassung**

Für Computerarbeitsplätze ist die CD-Version ein mehr als vollwertiger Ersatz für die gedruckte Ausgabe. Die Verfügbarkeit des DUDEN in jeder Anwendung bedeutet eine große Zeitersparnis beim Nachschlagen. Die Möglichkeit, in derselben Anwendung (PC-Bibliothek) Lexika der Verlage Duden, Brockhaus, Meyer und Langenscheidt einklinken zu können (allein vom DUDEN-Verlag 9 Lexika) zeigt, dass die PC-Bibliothek ein gelungener Ansatz für ein Bücherbord am PC ist, mit dem man Bücher mit einem einzigen Programm verwalten kann.

Eine höhere Systemintegration in Textverarbeitungsprogramme ist für das Entwicklerteam vielleicht eine Herausforderung für kommende Versionen.

Es bedeutet dann auch, dass nicht nur eingetragene Stammformen gefunden werden (wie in der gedruckten Ausgabe) sondern auch alle möglichen Deklinationen und Zusammensetzungen, das Deutsche ist da ja sehr kreativ. Beispiele, die nicht gefunden werden oder im falschen Zusammenhang:

*hol* (hol mir das Brot), *Holunderzweig*, *Donaudampfschiff*,...

*http://www.pc-bibliothek.de/*

http://www.pc-bibliothek.de/

1 Den "Kursor" kennt der Duden nicht, "kursieren" aber schon. Ich muss zur Kenntnis nehmen, dass man nur die englische Schreibweise verwenden darf und ihn auch nur englisch aussprechen darf: Cur|sor ['ø:--], der; -s, -s <engl.> (*EDV* [meist blinkendes] Zeichen auf dem Bildschirm, das anzeigt, an welcher Stelle die nächste Eingabe erscheint) © 2000 Dudenverlag